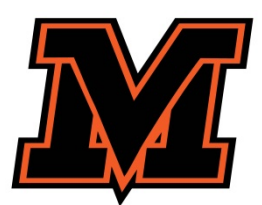

**New to the district open enrollment intent guidelines are as follows (please note that no paper applications will be accepted – all open enrollment intent requests are to be done online).** For ease of use, complete the online registration using a desktop or laptop computer. Do not attempt to enroll on a mobile device.

**BEFORE YOU BEGIN,** Please allow approximately 5 minutes to complete the District's open enrollment request form. Once the open enrollment form has been submitted to the District, you will receive notification of the status of the request. **Once accepted, you must select |New to the District| and complete the District Enrollment Form.**

Start at the district website, [www.mvcsd.us,](http://www.mvcsd.us/) then hover over **|FOR FAMILIES|** and select **|Parent Portal|** in the pull-down menu.

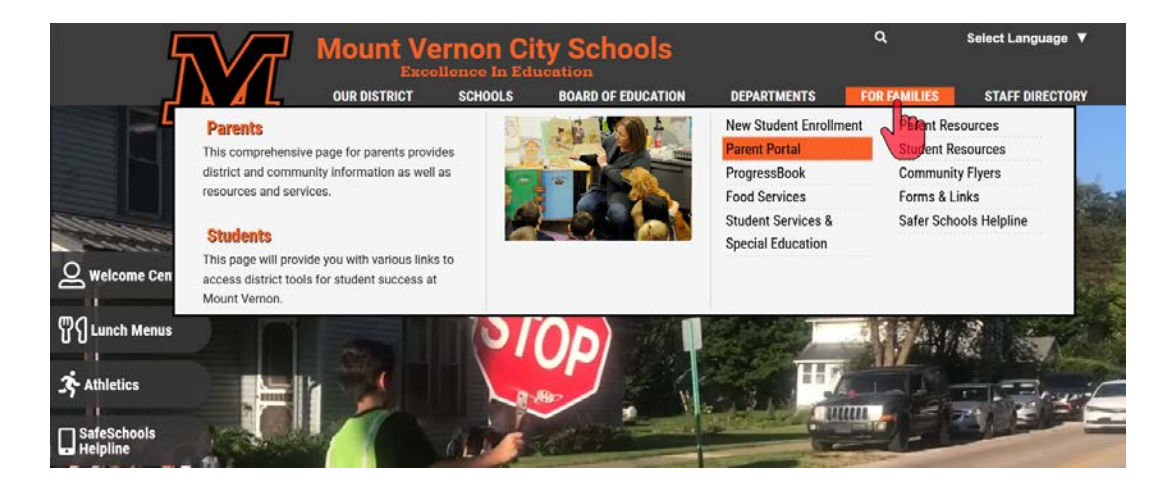

You will be taken to the OneView Parent Login page. Log in with your **Login ID and Password. If this is your first time, you will need to click on |Create Account|**

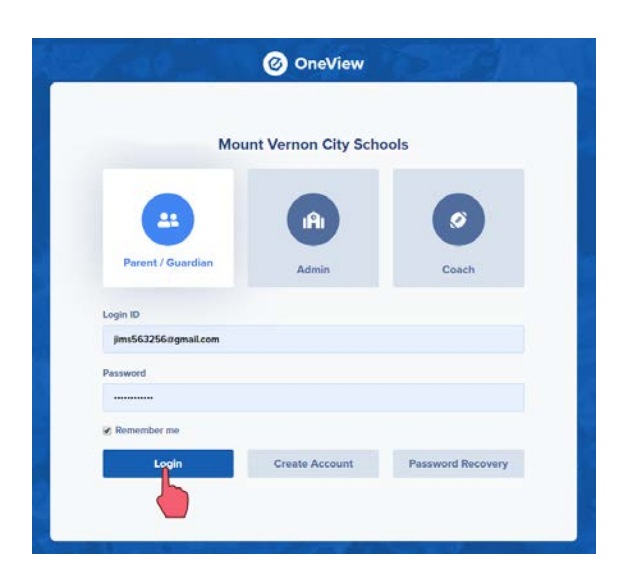

From the parent dashboard, select **|ADD STUDENT|**.

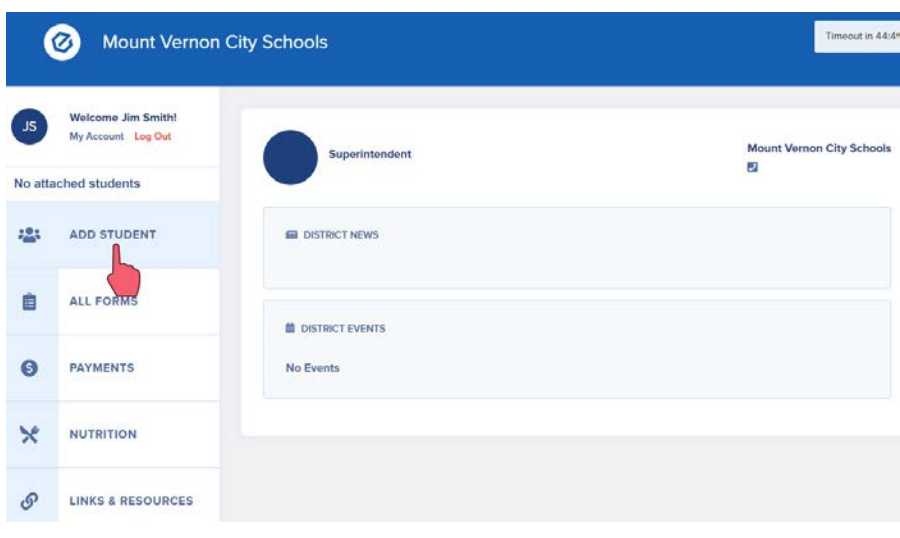

Select **|Open Enrollment|** for students who are new to the district and are desiring open enrollment in MVCSD.

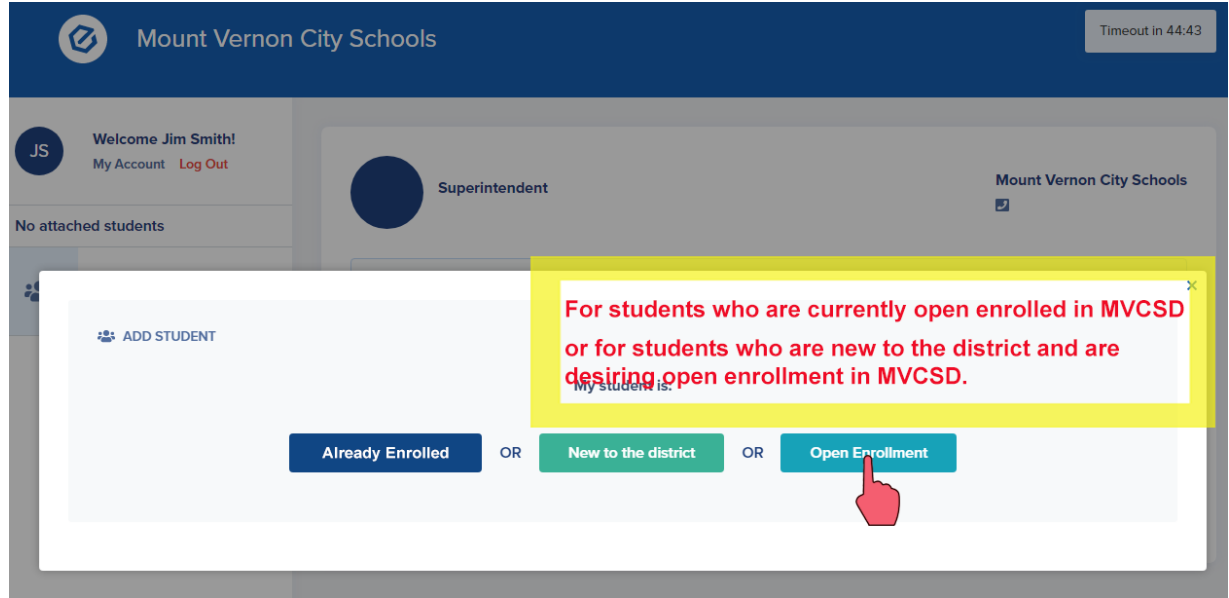

Fill out all data fields for your student, then select **|Begin New Enrollment|.**

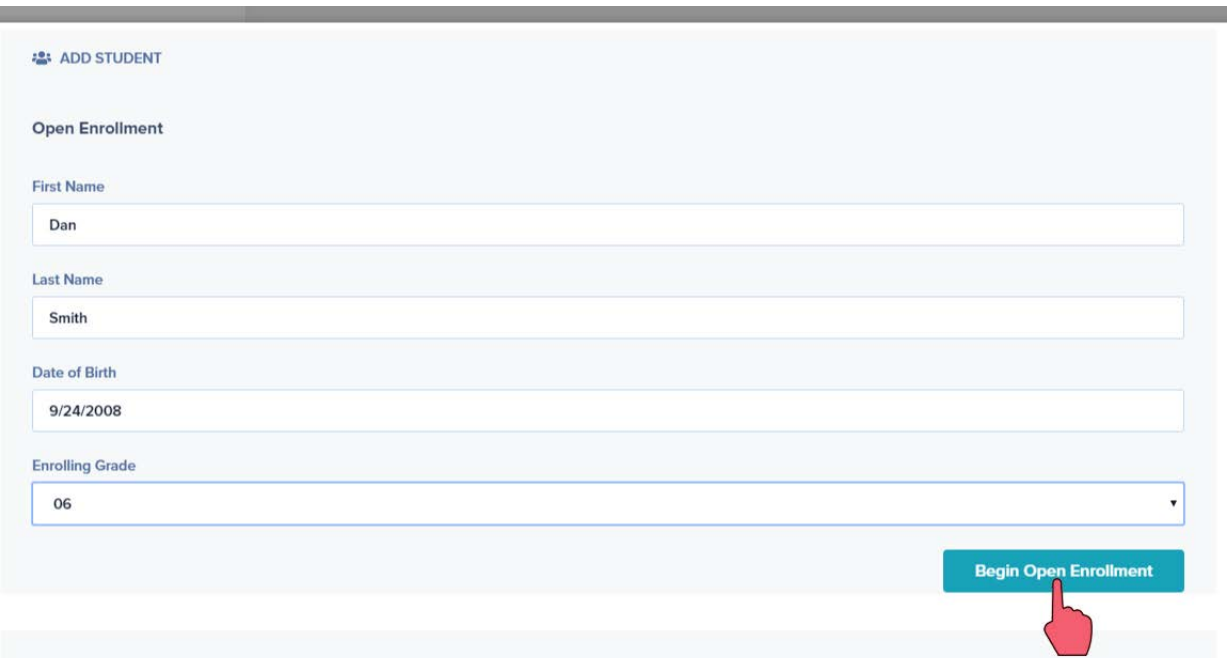

Completely fill out all information on the Open Enrollment Document.

- You may click **|Save|** (located at the top and bottom of the document) to save your information and fill out at a later time.
- When complete, be sure to click **|Save and Submit|** to submit the enrollment form to the district office.

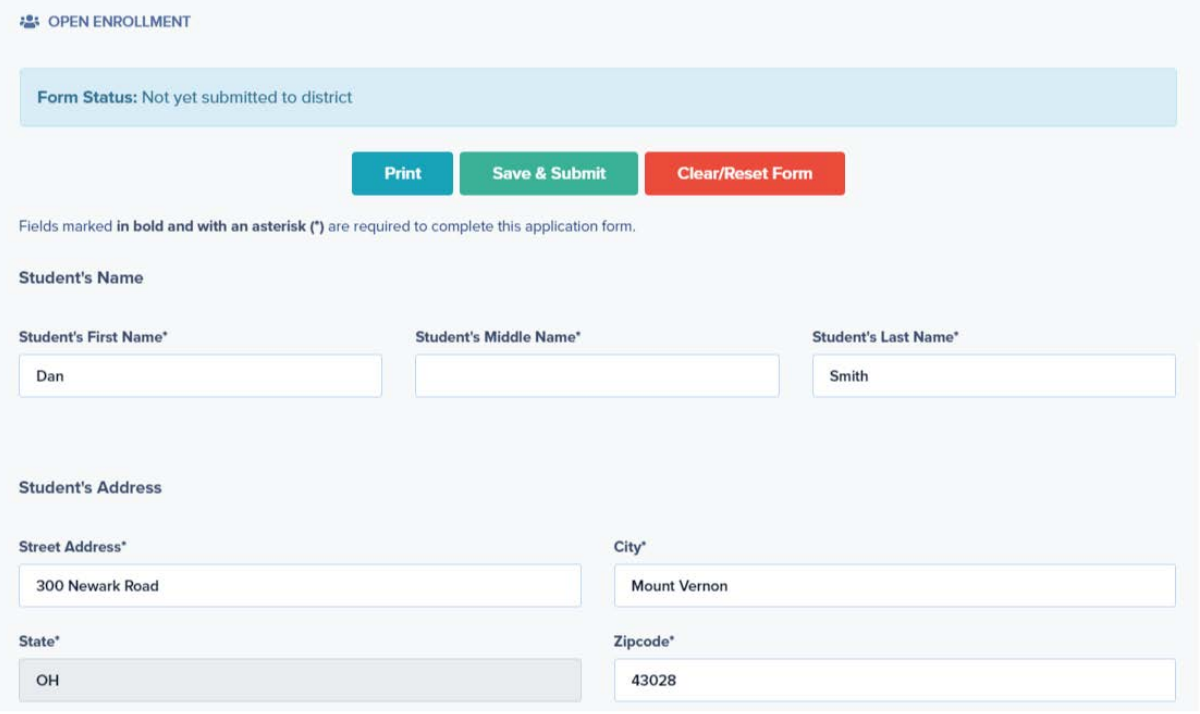

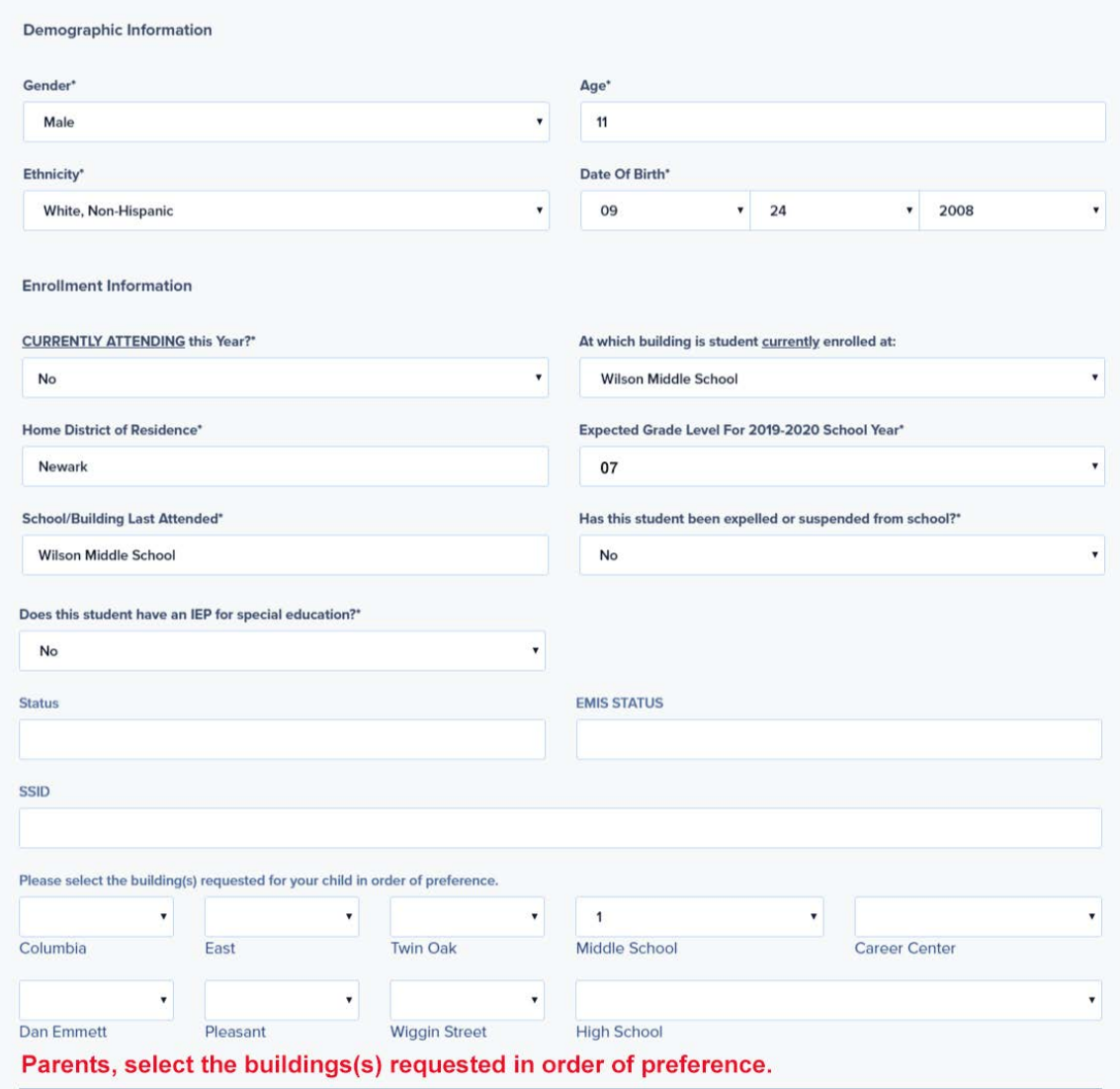

## **Transportation Notice:**

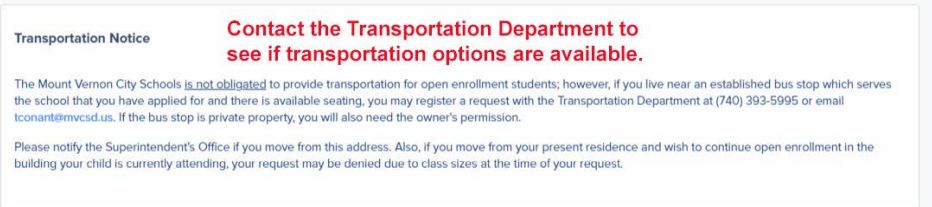

At the bottom of the form type in your name (eSignature). Finally, click **|Save and Submit|** to submit the form to the district office.

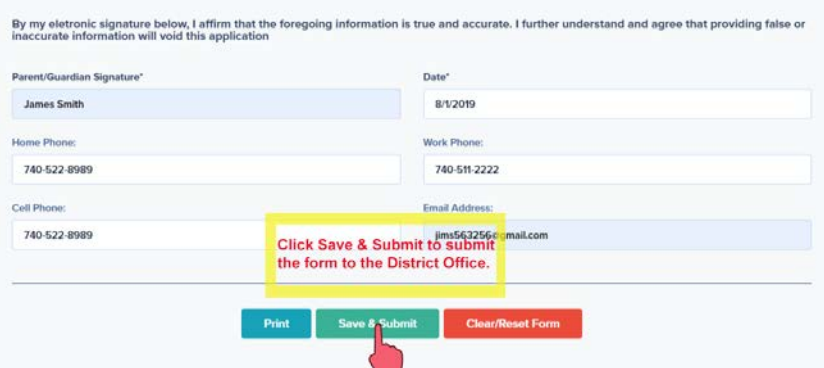

You will receive a message that your open enrollment application has been submitted to the District.

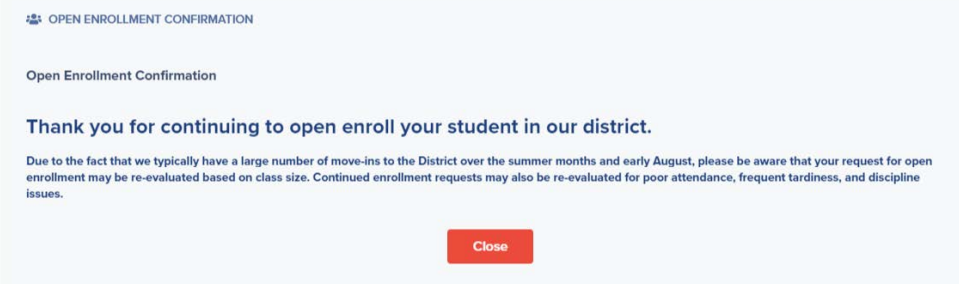

**Once you have been notified that you have been accepted for Open Enrollment, you will have to select |New to the District| and complete the District Enrollment Form.**